# midt regionmidtjylland

# **Adgang til e-ressourcer**

Vejledning til de regionale licenser

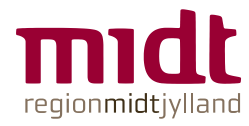

### **Adgang til elektroniske tidsskrifter og databaser via OvidDS**

Start i Citrixportalen og find RM ikonet

Teksten vil alt efter din ansættelse være:

- "RM e-ressourcer mv"
	- **RH Randers, RH Horsens,** Regionspsykiatrien, Hospitalsapoteket, DEFACTUM, RKKP
- $\blacksquare$  "HFM e-ressourcer my"
	- **Hospitalsenhed Midt**
- "RHG e-ressourcer mv"
	- **RH** Gødstrup

Find ikonet under APPS

Hvis den ikke kommer frem: Refresh apps eller genstart citrix

Tilføj evt. ikonet til dine favoritter

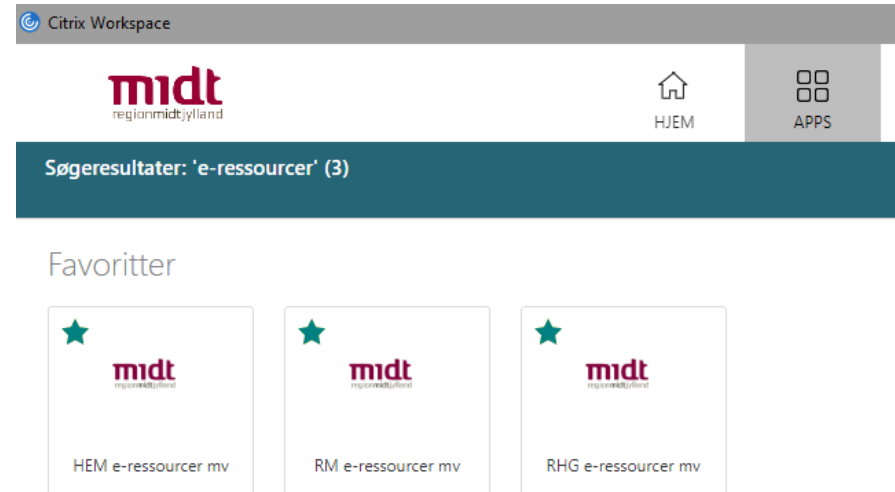

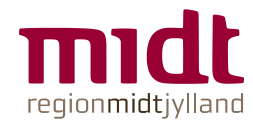

Er

# **Godkendelse via WAYF**

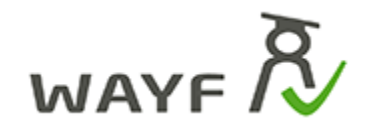

 $WAYF$   $\overline{R}$ 

 $WAYF = Where$  Are You From

#### **Klik OK**

Derefter er du godkendt og vil blive sendt videre til OvidDS

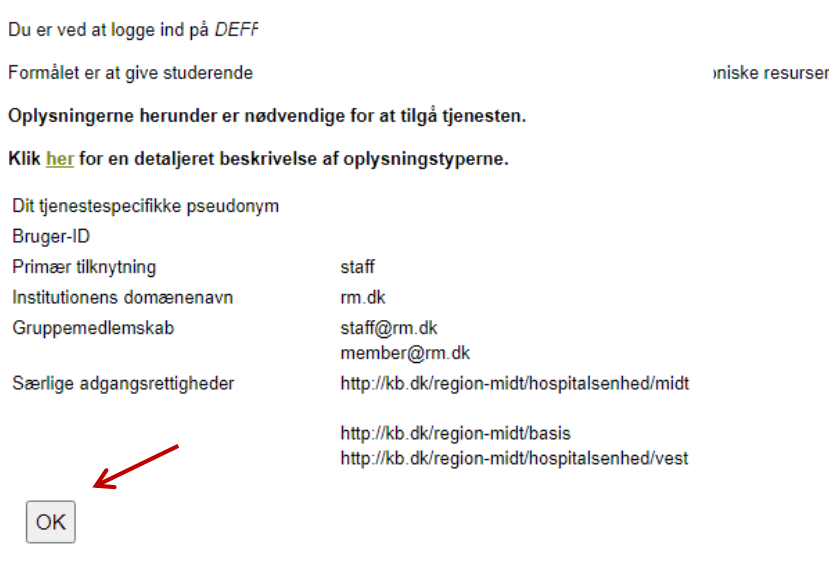

Hvis oplysningerne om dig ikke er korrekte, skal du kontakte Region Midtjylland, hvor de stammer fra.

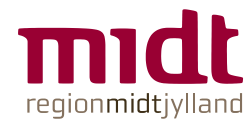

## **OvidDS med links til databaser og e-tidsskrifter**

Alt efter hvor du kommer fra, vil OvidDS se lidt forskellig ud. Men herfra vil du kunne få adgang til databaser og de tidsskrifter, som der er købt adgang til.

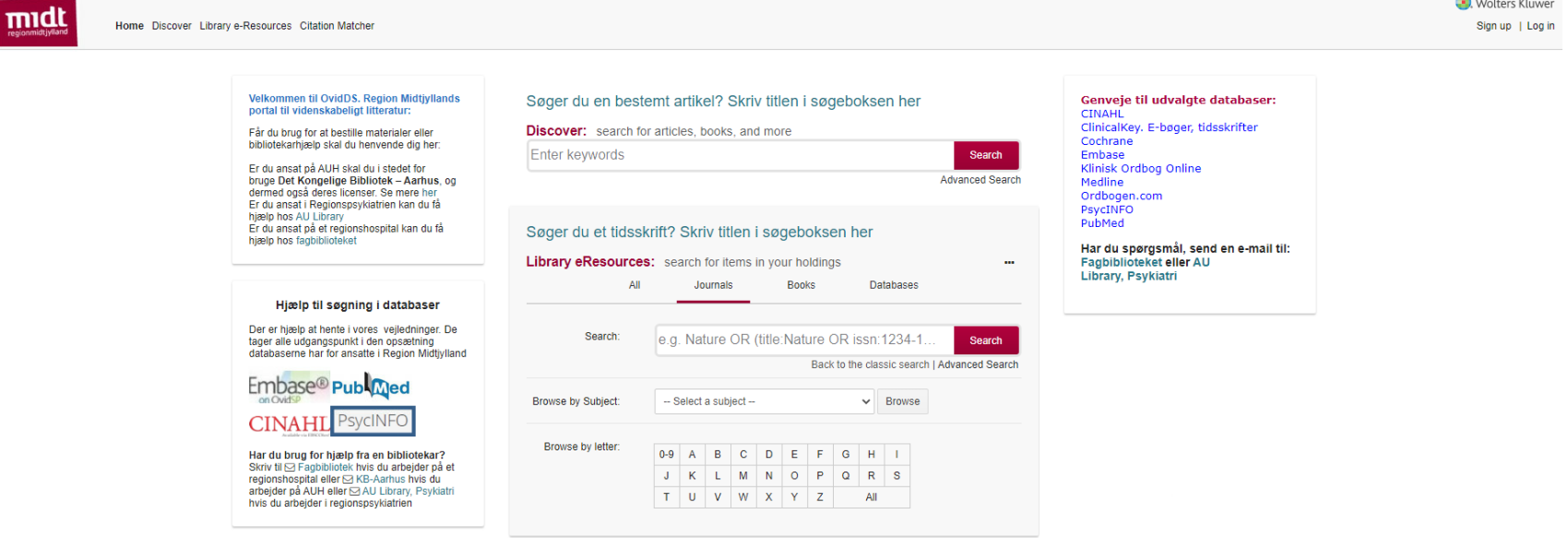

Hvis du har fjernadgang til Citrix hjemmefra, så vil du også kunne tilgå e-ressourcerne der.

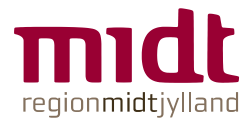

# **Brug for hjælp?**

#### **Fagbibliotek**

[Fagbibliotek@midt.rm.dk](mailto:Fagbibliotek@midt.rm.dk) Telefon: 7844 1350

**5 ▪ www.regionmidtjylland.dk**